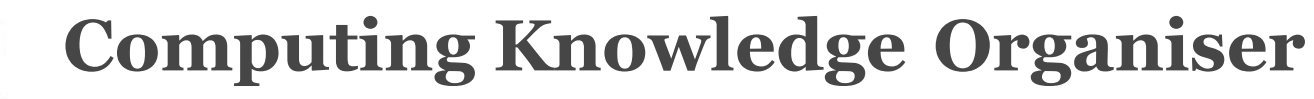

Wey Vocabulary

Year 1 Creating Media - Digital Painting

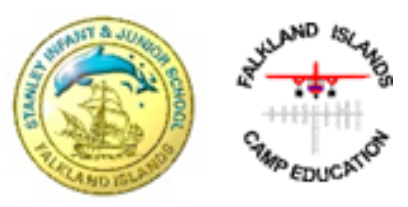

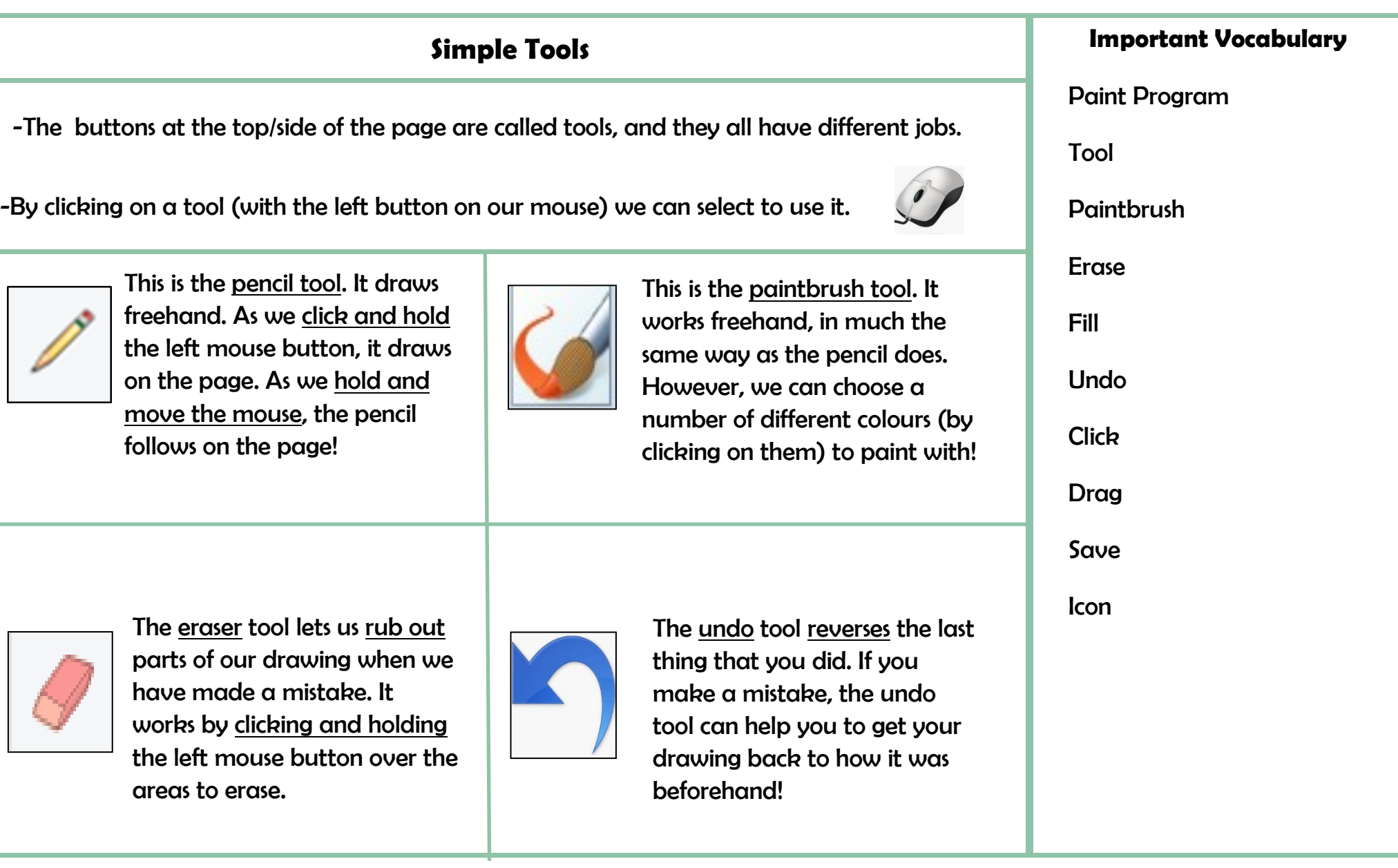

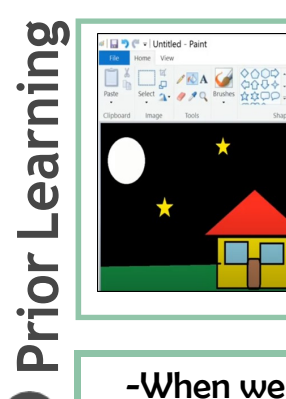

-We can use digital devices to help us to draw and paint pictures.

-We can use our mouse to make marks on the screen just as we can use a pencil to make marks on paper.

-We can click and drag with our mouse to draw.

-When we use paint programs, we can use tools to create different effects.

-We can draw in different ways, using freehand, lines and shapes in our drawings.

-We can also change sizes and colours for effect.

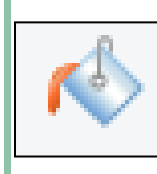

hт

This is the fill tool. It let us fill a shape with a colour of our choice. Be careful though, if the shape has any gaps in it, the fill tool will colour

everything else!

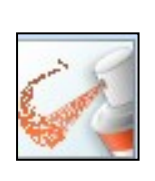

This is the spray-paint tool. When you hold down the left button on the mouse, it is like you are spraying a can of spray-paint. With this tool, it is more difficult to colour neatly.

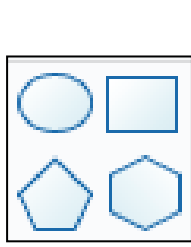

The shape tools draw perfectly formed shapes! There are many different shapes to choose from. As we click and drag using the left mouse button, we make the shape bigger and smaller.

## The line tools are useful when we need to draw a line more neatly than we

can do with freehand. You can select the start and end points of your line, and choose if you want it to be straight or curvy.

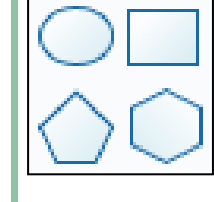

When we want to save our painting, we should click on this icon. The first time that we save, we need to choose a file name and a location (folder) to save it in.

## **Making Careful Choices**

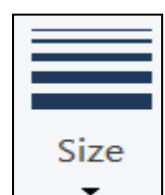

Be clicking on this icon, we are able to choose the size of the lines that we draw with.

We can choose thick, bold lines, or thin, feinter lines for effect.

These tools mean that we don't have to draw the same things over and over again if we need to repeat them.

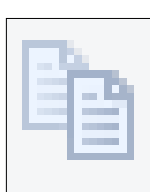

The copy tool makes a copy of the line, shape, drawing features that are selected.

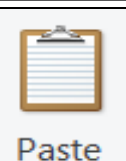

By pressing paste, the copy will then appear on the page.

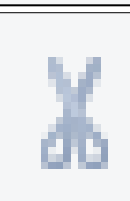

The cut tool also makes a copy of the line, shape, or drawing, but removes the original. The paste option places the copy in the new location.